# The Wrestling Tourney On-Line

**Tournament Manager Instructions** 

**Important**: Make sure you have updated to *The Wrestling Tourney* version 7.4.03 or later. This can be accomplished by going to <u>www.pes-sports.com</u> and clicking on **Downloads and Updates**.

# **Getting Started Steps for the Tournament Manager**

- 1. Register manager account
- 2. Create tournament
- 3. Enter teams, coaches, and create Login Ids and Passwords for coaches
- 4. After roster entry by coaches, download wrestlers for import into *The Wrestling Tourney*.
- 5. After tournament is seeded and during tournament, post results for viewers.

# Help Documents

Help Documents are available for Tournament Manager, Coaches, and the Public by clicking on Help in the upper right corner of your screen.

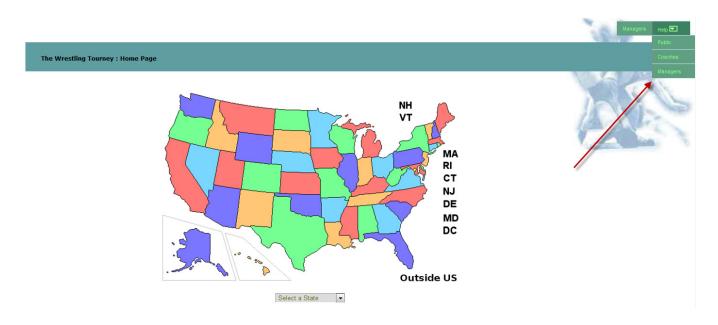

# **Register Manager Account**

As tournament manager, the first step is to log into *The Wrestling Tourney* On-Line and get registered as a tournament manager.

This can be accomplished by going to www.thewrestlingtourney.com.

You will be presented with this initial screen.

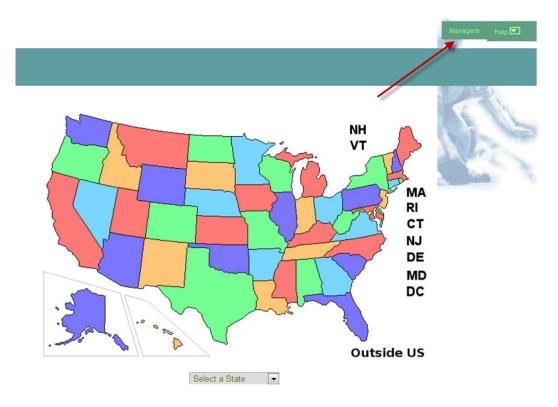

Click on Managers in the upper right corner.

A login screen will appear. Click on New registration.

| The Wrestling Tourney : Manager Login                                                                                                    |
|----------------------------------------------------------------------------------------------------|
| User ID                                                                                                    |
| Password                                                                                                    |
| New registration                                                                                                    |
| Sign in                                                                                                    |
| Only owners of The Wrestling Tourney may sign in or register<br>Tournament coaches must select state & tournament before signing in<br>Forgot your User ID/Password?<br>Tournament managers: Contact Preferred Educational Software at the address below<br>Coaches: Contact your tournament manager |
|                                                                                                    |

## **Tourney Manager Registration**

Fill out the following screen according to your school information.

not explicitely consented.

| The Wrestling Tourney : Tourney M                                                                                                    | anager Registration                                                                         |
|----------------------------------------------------------------------------------------------------|---------------------------------------------------------------------------------------------|
| Only owners of The Wrestling Tourney may r<br>rosters should contact their tournament ma                                                                                                    |                                                                                             |
| User ID                                                                                                    | Password                                                                                    |
| cotterk                                                                                                    | wrestle123                                                                                  |
| Warning: Your password is visible to the The Wre<br>select a password you do not use anywhere else.                                                                                                    | stling Tourney management. You should                                                       |
| First name                                                                                                    | Last name                                                                                   |
| Kevin                                                                                                    | Cotter                                                                                      |
| City                                                                                                    | State                                                                                       |
| Cherry Valley                                                                                                    | Illinois 💌                                                                                  |
| E-Mail                                                                                                    | What is <b>4</b> + <b>3</b> ?                                                               |
| cotterk@pes-sports.com                                                                                                    | 7                                                                                           |
|                                                                                                    |                                                                                             |
| Cancel                                                                                                    | Submit                                                                                      |
| The Wrestling Tourney respects your privacy. Und<br>you provide to us be disclosed to any third party. V<br>information regarding information you provide to<br>us is held with the utmost care and security, and w | Ne do not sell, rent, or loan any identifiable<br>any third party. Any information you give |

After clicking submit, you will see a screen indicating that you have been registered as a new user with a **Login ID** and **Password**. Write this down and keep in a safe place. It will be needed to login to *The Wrestling Tourney* **On-Line**.

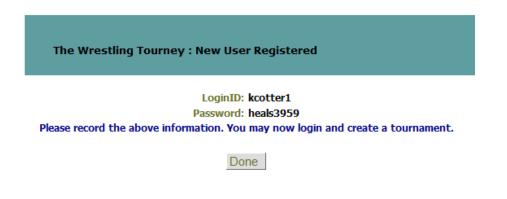

Now click **Done** and login using the **Login ID** and **Password** that was given to you.

Note: If the Login ID and Password are forgotten, please contact Preferred Educational Software via e-mail with your school information and we will reply with 24 hours with your Login ID and Password.

| The Wrestling Tourney : Manager Login                                                                                                    |
|----------------------------------------------------------------------------------------------------|
| User ID                                                                                                    |
| kcotter                                                                                                    |
| Password                                                                                                    |
| •••••                                                                                                    |
| New registration                                                                                                    |
| Only owners of The Wrestling Tourney may sign in or register<br>Tournament coaches must select state & tournament before signing in<br>Forgot your User ID/Password?<br>Tournament managers: Contact Preferred Educational Software at the address below<br>Coaches: Contact your tournament manager |

After a successful login, you will be presented with the **Tourney Manager Home Page**.

This is where you can change personal information regarding your account and add new tournaments.

| The Wrestling Tourney : Tourney Manager - Home Page                                     | Personal Help 🔽 Sign off |
|-----------------------------------------------------------------------------------------|--------------------------|
| Edit Delete Teams Export Upload Download Name City Date(s)<br>Coaches Results Wrestlers | 11-2-1                   |
| New Tournament                                                                          | In ILS                   |

To change any personal information click **Personal** in the upper right corner of your screen.

| The Wrestling Tourney : | Edit Tourney Manager    |
|-------------------------|-------------------------|
|                         |                         |
| First name              | Last name               |
| Kevin                   | Cotter                  |
| City                    | State                   |
| Cherry Valley           | Illinois 💌              |
| Email                   |                         |
| cotterk@pes-sports.com  | Send e-mail             |
| LoginID                 | Password                |
| kcotter                 | unification4716 Suggest |
|                         |                         |
| Cancel                  | Submit                  |

To add a new tournament, click the **New Tournament** button at the bottom of the screen.

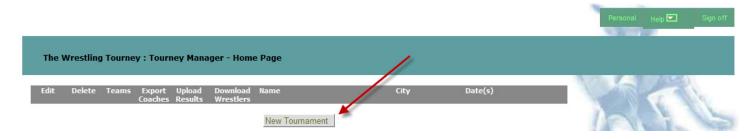

The following options can be accessed by clicking the icon on the bar at the bottom of the screen.

| < Edit               | Used to edit information regarding your tournament.                                                                                                    |
|----------------------|----------------------------------------------------------------------------------------------------|
| × Delete             | Used to delete an existing tournament.                                                                                                    |
| <b>1</b> Teams       | Used to enter schools and coaches. Each coach's <b>Login ID</b> and <b>Password</b> can be created or generated automatically here. This can be printed out for reference or used for merge letters sent out to coaches. |
| Export<br>Coaches    | Used to export all coaches to a csv (comma delimited file).<br>This file contains all coaches Login ID and Passwords                                                                                                    |
| 1 Upload<br>Results  | Used to post results from your tournament into <i>The Wrestling Tourney</i> <b>On-Line</b> so that it can be observe by Viewers (coaches, wrestlers, fans, parents etc).                                                 |
| J Download Wrestlers | Used when all coaches are finished entering their rosters. The file that is created can be imported into <i>The Wrestling Tourney</i> version 7.0 on your desktop PC.                                                    |

To add a new tournament, click New Tournament and enter the appropriate tournament information.

| The      | Wrestling              | Tourney : Add Tourn      | ame      | nt        |         |     |
|----------|------------------------|--------------------------|----------|-----------|---------|-----|
| Tourney  | Name:<br>Valley Invita | ational                  | _        |           |         |     |
| City:    | vulley little          |                          | Stat     | ·P*       |         |     |
| Wrestle  | eville                 |                          |          | nois      |         | •   |
| Opening  |                        |                          |          | ing Date: |         |     |
| 11/19/2  | -                      |                          |          | 19/2011   |         |     |
| 111101   |                        |                          |          | 10/2011   | 10000   |     |
|          | Selec                  | t Weights                |          | ٧         | Veights |     |
| School   | lastic (14-ne          | w) O Scholastic (14-old) | 1:       | 106       | 2:      | 113 |
| Scho     | lastic (13)            | 🔘 Jr High (19)           | 3:       | 120       | 4:      | 126 |
|          | A (10)                 | Schoolboys (10)          | 5:       | 132       | 6:      | 138 |
| 🔘 Juni   | ors (10)               | Cadets (10)              | 7:       | 145       | 8:      | 152 |
| 🔘 Seni   | ors (8)                | Custom                   | 9:       | 160       | 10:     | 170 |
|          | © F                    | ree Form                 | 11:      | 182       | 12:     | 195 |
|          |                        |                          | 13:      | 220       | 14:     | 285 |
|          |                        |                          |          | ٨         | dd Wt   | 1   |
| Web Sit  | •                      |                          |          |           |         | 1   |
|          | es-sports.co           | m                        |          |           |         |     |
|          | Message for            |                          |          |           |         |     |
| V        |                        | ave all rosters en       | <b>.</b> | - 2 1 122 | a       |     |
| <b>v</b> |                        | 18 at 7:00 pm.           | ller     | ed by fri | luay,   | Â   |
|          |                        |                          |          |           |         | E   |
|          | Denote Fi<br>Seniors 1 | reshmen 09, Sophom<br>12 | lore     | s 10, Jur | liors   | 11, |
|          |                        |                          |          |           |         |     |
|          | 0                      |                          |          | 0         |         |     |
|          | Car                    | ncel                     |          | Su        | bmit    |     |

After adding tournament information, select the appropriate weight classes under **Select Weights**. Additional weight classes can be added by clicking **Add Wt**.

You also have the following options.

- **Custom** This option allows the tournament manager to set up his own weight classes starting with no initial weight classes. Weight class names are alphanumeric allowing both characters and numerals.
- **Free Form** This option is used when there are no pre-determined weights. This allows for coaches to enter an exact or informational weight allowing tournament managers to determine the actual weight classes at a later time.

#### Additional items

Web Site This field is for an alternate website which will show by the tournament name. Schools may have their own web site where tournament results or information is posted that you want available to viewers. This could likely be a web site which was generated by the desktop version of *The Wrestling Tourney*.

#### Message for

**Coaches** This field can be used to enter a message for coaches that appears when they sign-in with their login credentials. Deadlines, instructions for entering wrestlers regarding seeding, etc... are common uses for this field.

After clicking Submit, your tournament will now appear in your Tourney Manager Home Page.

# Add Teams, Coaches, Login Ids and Passwords

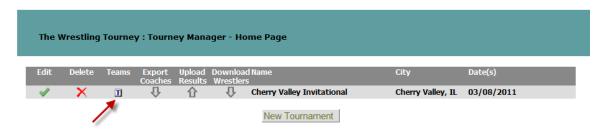

Click on the **Teams** icon  $\blacksquare$  to begin entering schools in your tournament. The following screen will appear.

| The Wrestling Tourney : Tean                                                                                                    | ns                                       |                  |           |          |
|----------------------------------------------------------------------------------------------------|------------------------------------------|------------------|-----------|----------|
| Cherry Valley Invitational<br>Delete Roster Team                                                                                                    | Abbrv                                    | Coach First Last | t LoginID | Password |
| Cancel                                                                                                    | Add Team                                 | Import<br>Teams  | Generate  | Submit   |
| <ul> <li>May not delete or change Abb</li> <li>Team &amp; Abbrv fields required</li> <li>Generate: create coach's Logi         <ul> <li>Does not change existi</li> <li>To change password, e</li> </ul> </li> </ul> | inIDs and Passwords<br>ing IDs/Passwords |                  |           |          |

Fill in the following information for each team.

| Team        | The name for each school                                                                           |
|-------------|----------------------------------------------------------------------------------------------------|
| Abbrv       | Abbreviation for the school (only 8 characters)                                                    |
| Coach First | Coach's First name                                                                                 |
| Coach Last  | Coach's Last name                                                                                  |
| Login ID    | <b>Login ID</b> for the coach. This can be entered manually or generated automatically (see below) |
| Password    | <b>Password</b> for the coach. This can be entered manually or generated automatically (see below) |

## Entering Login ID and Password

Each coach must have a Login ID and Password in order to login to *The Wrestling Tourney* On-Line and enter rosters.

| <mark>/ Invitational</mark><br>ter_Team | Abbrv         | Coach First     | Last   | LoginID     | Password |
|-----------------------------------------|---------------|-----------------|--------|-------------|----------|
| Westwood High School                    | WESTWOOD      | James           | Smith  |             |          |
| Central High School                     | CENTRAL       | Fred            | Oliver |             |          |
|                                         |               |                 |        |             |          |
| Cancel                                  | O<br>Add Team | Import<br>Teams | Ge     | G<br>nerate | Submit   |

The tournament manager can enter the **Login ID** and **Password** directly or click **Generate** to have the **Login ID** and **Password** generated automatically.

| loste | nvitational<br>r Team<br>Westwood High School | Abbry<br>WESTWOOD | Coach First<br>James | Last<br>Smith | LoginID<br>jsmith | Password<br>lightest2554 |
|-------|-----------------------------------------------|-------------------|----------------------|---------------|-------------------|--------------------------|
|       | Central High School                           | CENTRAL           | Fred                 | Oliver        | foliver           | typify6017               |
|       | Cancel                                        | O<br>Add Team     | Import<br>Teams      |               | Generate          | Submit                   |

To delete a team, click the icon  $\times$  to the left of the appropriate team.

| ley Invitational<br>oster Team | Abbrv        | Coach First  | Last   | LoginID  | Password     |
|--------------------------------|--------------|--------------|--------|----------|--------------|
| Westwood High Sch              | iool WESTWOO | D James      | Smith  | jsmith   | lightest2554 |
| Central High School            | CENTRAL      | Fred         | Oliver | foliver  | typify6017   |
|                                |              |              |        |          |              |
| <b>X</b><br>Cancel             | Add Team     | Impo<br>Team |        | Generate | Submit       |

A team cannot be deleted or the abbreviation changed if wrestlers are entered.

The Team and Abbrv fields are required.

Clicking **Generate** does not change existing **Login Id**s or **Password**s. To change a **Password**, you must erase and then click **Generate** or manually put in the **Password**.

After all teams have been entered, the tournament manager needs to send each coach his **Login ID** and **Password** needed to log into *The Wrestling Tourney* **On-Line**. This information is usually sent along with other tournament information prior to the start of the tournament.

We recommend you designate a time at which all rosters must be entered.

**Example:** If your tournament is on Saturday, coaches need to have their login credentials (**Login ID** and **Password**) in time for them to enter rosters during the week prior to the tournament day. Coaches can make adjustments to their rosters up to the designated time for completion of roster entry (i.e. Friday evening).

At the designated time, the tournament manager needs to create a download file for import into *The Wrestling Tourney* program.

#### Adding Teams by Importing from an Earlier Tournament

It is common that the teams and coaches in your tournament have not changed from the previous year. It is not necessary to re-enter these names. After your tournament is setup, open the tournament and click on **Import Teams**.

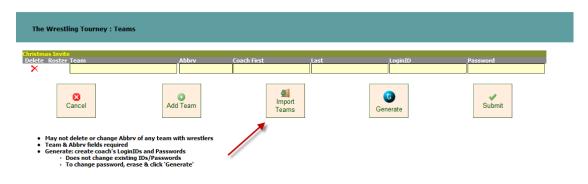

A list of your previous tournaments will appear. Select the appropriate tournament and click **Submit**. All **Team Names** and **Coaches** will import into your tournament. It is likely that you will need to make some minor adjustments after the import (adding/deleting teams and or coaches).

| The                                     | Wrestling Tourney : Import Teams |                   |            |
|-----------------------------------------|----------------------------------|-------------------|------------|
| <mark>Christma</mark><br>Import<br>From | is Invite                        | City              | Date(s)    |
| ()<br>()                                | 2011 Fall Invite                 | Cherry Valley, IL |            |
| 0                                       | Cherry Valley Invitational       | Cherry Valley, IL | 11/26/2011 |
|                                         | Cancel                           |                   | Submit     |

# Viewing wrestlers entered by coaches

Tournament managers have the ability to view rosters that have been entered by coaches. Login as tournament manager and open the appropriate tournament.

Click on the teams icons  $\blacksquare$ .

| Edit     | Delete | Teams | Export<br>Coaches |   |   |                                                        | City              | Date(s)    |
|----------|--------|-------|-------------------|---|---|--------------------------------------------------------|-------------------|------------|
| <b>V</b> | ×      | I     | $\hat{U}$         | 企 | ① | 23rd Annual Al Dvorak Memorial<br>Wrestling Tournament | Cherry Valley, IL | 03/17/2011 |
| <b>v</b> | ×      |       | $\mathbf{r}$      | ⇧ | û | 35th Annual Leyden Wrestling<br>Invitationa            | Cherry Valley, IL | 03/17/2011 |
|          | /      |       |                   |   |   | New Tournament                                         |                   |            |

A screen displaying all teams will appear. Click the <sup>©</sup> icon to the left of each team.

| ual Leyden Wrestling Invitational<br>Roster Team | Abbry | Coach First | Last | LoginID | Password |
|--------------------------------------------------|-------|-------------|------|---------|----------|
| Conant                                           | CON   |             |      |         |          |
| De LaSalle                                       | DLS   |             |      |         |          |
| Highland Park                                    | HP    |             |      |         |          |
| Lakes Community                                  | LC    |             |      |         |          |
| Leyden                                           | LEY   |             |      |         |          |
| Maine East                                       | ME    |             |      |         |          |
| Oak Forest                                       | OF    |             |      |         |          |
| Proviso West                                     | PW    |             |      |         |          |
| Richards                                         | RCH   |             |      |         |          |
| Ridgewood                                        | RDG   |             |      |         |          |
| South Elgin                                      | SELG  |             |      |         |          |
| Stevenson                                        | STV   |             |      |         |          |
| Vernon Hills                                     | VH    |             |      |         |          |
|                                                  |       |             |      |         |          |

A window will open displaying wrestlers for that team.

|          | eyden Wrestling Invitational     |           |      |           | _    |          |         |          |
|----------|----------------------------------|-----------|------|-----------|------|----------|---------|----------|
|          | r Team                           | Abbry     | Co   | ach First |      | Last     | LoginID | Password |
| 0        | Conant                           | CON       |      |           |      |          |         |          |
| 0        | De LaSalle                       | DLS<br>HP |      |           |      |          |         |          |
| 0        | Highland Park<br>Lakes Community | LC        |      |           |      |          |         |          |
| 8        | Leyden                           | LEY       |      |           |      |          |         |          |
| <b>5</b> | Name                             | Weight    | Year | Won       | Lost | Comments |         |          |
|          | Alex Franco                      | 103       | Jr   | 6         | 9    | 7        |         |          |
|          | Nate Colindres                   | 103       | Fr   | 0         | 0    |          |         |          |
|          | Dominik Miro                     | 112       | Fr   | 1         | 1    |          |         |          |
|          | Emanual Torres                   | 119       | Sr   | 2         | 6    |          |         |          |
|          | Jesus Payan                      | 119       | Sr   | 12        | 3    | 1 at 112 |         |          |
|          | Jake McCabe                      | 125       | Jr   | 19        | 4    | 3        |         |          |
|          | Jesse McCabe                     | 130       | Jr   | 19        | 5    | 1        |         |          |
|          | Andy Cocozza                     | 135       | Jr   | 16        | 8    | 4        |         |          |
|          | Andy Nguyen                      | 140       | Sr   | 16        | 8    | 2        |         |          |
|          | Luis Pacheco                     | 145       | Jr   | 12        | 9    | 8        |         |          |
|          | Johny Kuras                      | 152       | So   | 1         | 2    |          |         |          |
|          | Stephan Kunca                    | 160       | Sr   | 19        | 4    | 4        |         |          |
|          | Billy Johnson                    | 171       | Jr   | 5         | 6    | 7        |         |          |
|          | Nelson Lugo                      | 189       | Jr   | 8         | 8    | 8        |         |          |
|          | Tramon Thomas                    | 215       | Sr   | 12        | 3    | 3        |         |          |
|          | Javier Rhodes                    | 285       | So   | 8         | 8    | 5        |         |          |

Managers have the ability to edit information regarding wrestlers i.e. name changes, records, year in school etc... This is usually done so that information is consistently entered for all schools.

Example: A wrestler's year in school may be entered 09 instead of Fr.

Managers do not have the ability to Add or Delete wrestlers.

To close the window, click the  $\bigotimes$  icon to the left of each team.

#### **Disabling Roster Entry for coaches**

Once the deadline for coaches to enter rosters has passed and you have downloaded your wrestler file, roster entry can be disabled. This is done on the **Tourney Manager Home Page** by toggling between the  $\checkmark$  icon and the  $\circlearrowright$  icon.

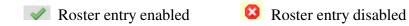

An example showing both icons can be seen below.

| The  | The Wrestling Tourney : Tourney Manager - Home Page |       |                                                                                                    |                   |   |                       |                                              |                   |            |
|------|-----------------------------------------------------|-------|----------------------------------------------------------------------------------------------------|-------------------|---|-----------------------|----------------------------------------------|-------------------|------------|
| Edit | Delete                                              | Teams |                                                                                                    | Export<br>Coaches |   | Download<br>Wrestlers | Name                                         | City              | Date(s)    |
| 1    | ×                                                   | T     | <ul> <li>Image: A second second s</li></ul> | Û                 | 企 | Û                     | Cherry Valley Invitational                   | Wrestleville, IL  | 01/01/2010 |
|      | ×                                                   |       | <b>X</b> 🛛                                                                                                    | û                 | € | û                     | 35th Annual Leyden Wrestling<br>Invitational | Franklin Park, IL | 12/05/2010 |
|      | New Tournament                                      |       |                                                                                                    |                   |   |                       |                                              |                   |            |

## Download Wrestlers for Import into The Wrestling Tourney program

Once all rosters are entered, the tournament manager needs to create a download file to be imported into *The Wrestling Tourney* program. If a coach has not entered his roster, it can be entered at a time later manually in *The Wrestling Tourney* program after the import has taken place.

**Note**: The download can be done any number of times but only should be imported into *The Wrestling Tourney* program once; otherwise you will have duplicate teams and wrestlers.

To create a download file of your rosters, click on the  $\Psi$  icon under **Download Wrestlers** for the appropriate tournament.

| The \    | Wrestling | ) Tourne | ey : Tourr | ney Manager                 | - Home Page                      |                  |            |
|----------|-----------|----------|------------|-----------------------------|----------------------------------|------------------|------------|
| Edit     | Delete    | Teams    |            | Upload Down<br>Results Wres |                                  | City             | Date(s)    |
| <b>~</b> | ×         | T        | Û          | û 🚽                         | Central High School Invitational | Wrestleville, IL | 11/19/2011 |
| <b>V</b> | ×         | T        | Û          |                             | Cherry Valley Invitational       | Wrestleville, IL | 11/19/2011 |
|          |           |          | -          |                             | New Tournament                   |                  |            |

The following dialog will appear.

| The                                                                                                    | Wrestling                                                                                                    | Tourne | y : Tourr         | ney Mana              | ger - H      | lome Page                                                                                                    |                                                         |                              |            |  |
|----------------------------------------------------------------------------------------------------|----------------------------------------------------------------------------------------------------|--------|-------------------|-----------------------|--------------|----------------------------------------------------------------------------------------------------|---------------------------------------------------------|------------------------------|------------|--|
| Edit                                                                                                    | Delete                                                                                                    | Teams  | Export<br>Coaches | Upload D<br>Results V |              |                                                                                                    |                                                         | City                         | Date(s)    |  |
| <ul> <li>Image: A second second s</li></ul> | ×                                                                                                    | T      | Û                 | 企                     | Q            | Central High School Invi                                                                                                    | tational                                                | Wrestleville, IL             | 11/19/2011 |  |
| 1                                                                                                    | - X                                                                                                    | T      | Û                 | 企                     | Û            | Cherry Valley Invitation                                                                                                    | al                                                      | Wrestleville, IL             | 11/19/2011 |  |
| 221 Rivers B                                                                                                    | ducational So<br>Edge Drive<br>Edge Drive<br>The Source of Source of Source | ftware |                   | File Dow              | While<br>ham | to open or save this file?<br>Name: twt-import.csv<br>Type: Microsoft Excel Comm<br>From: www.thewrestlingtou<br>Open<br>: files from the Internet can be u<br>your computer. If you do not tru<br>this file. What's the risk? | na Separated N<br>urney.com<br>Save<br>seful, some file | Cancel<br>es can potentially |            |  |

Click Save and the following dialog will appear.

| Save As          |         |                                       |                   |                   | L      | x |
|------------------|---------|---------------------------------------|-------------------|-------------------|--------|---|
| ○○○○             | omputer | ► Local Disk (C:) ► twt70 ► export    | •                 | Search export     |        | م |
| Organize 🔻 Ne    | w folde | r                                     |                   |                   | •      | ? |
|                  | *       | Name                                  | Date modified     | Туре              | Size   |   |
| 🕽 Libraries      |         | 🖏 kevin.csv                           | 1/6/2011 8:24 PM  | Microsoft Excel C | 1 KB   |   |
| Documents        |         | SampleImport-tm.csv                   | 1/19/2008 9:13 PM | Microsoft Excel C | 1 KB   |   |
| Music            |         | 🐁 SampleImport-wr.csv                 | 1/19/2008 9:09 PM | Microsoft Excel C | 4 KB   |   |
| Videos           |         |                                       |                   |                   |        |   |
| Homegroup        | Ш       |                                       |                   |                   |        |   |
| 🖳 Computer       |         |                                       |                   |                   |        |   |
| 🚢 Local Disk (C: | )       |                                       |                   |                   |        |   |
| 👝 Local Disk (D: | ) +     |                                       |                   |                   |        |   |
| File name:       | twt-im  | nport.csv                             |                   |                   |        | • |
| Save as type:    | Micros  | oft Excel Comma Separated Values File |                   |                   |        | • |
| Hide Folders     |         |                                       |                   | Save              | Cancel |   |

We strongly recommend keeping the default file name **twt-import.csv** and saving the file in the **c:\twt70\export** folder.

Once the download is complete, the following confirmation dialog will appear.

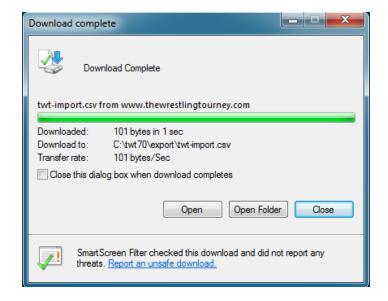

The download can be done any number of times but only should be imported into *The Wrestling Tourney* program once; otherwise you will have duplicates teams and wrestlers.

**Note:** It is important to remember the file name and location of the file created. Again, we recommend keeping the default file name **twt-import.csv** and saving the file in the **c:\twt70\export** folder.

## Import Wrestlers from Download File into The Wrestling Tourney program

Once the download file is created, you are ready to import the rosters into *The Wrestling Tourney* program import file.

At this point it is not necessary to already have your tournament created in *The Wrestling Tourney* program.

Open *The Wrestling Tourney* program on your desktop computer.

Click on File | From File as shown below.

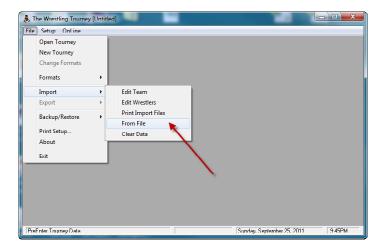

Click on **Replace Existing Data.** 

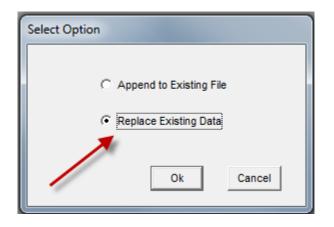

Navigate to the location where you saved your import file (strongly recommended to be c:\twt70\export).

| 🚴 Select CSV File     |                                    |                   | ×                  |
|-----------------------|------------------------------------|-------------------|--------------------|
| Computer )            | • Local Disk (C;) ♦ twt70 ♦ export | - 47 Search es    | xport 🔎            |
| Organize 🔻 New folder |                                    |                   | ii • 🔟 🔞           |
| 🖳 Recent Places       | ↑ Name                             | Date modified     | Type Siz           |
| 🎉 Dropbox             | 🖏 kevin.csv                        | 1/6/2011 8:24 PM  | Microsoft Excel C  |
| <b>-</b> 11 - 1       | SampleImport-tm.csv                | 1/19/2008 9:13 PM | Microsoft Excel C  |
| Libraries             | SampleImport-wr.csv                | 1/19/2008 9:09 PM | Microsoft Excel C  |
| Documents             | 🖏 twt-import.csv                   | 8/21/2011 2:16 PM | Microsoft Excel C  |
| Pictures              |                                    |                   |                    |
| 🛛 🔣 Videos            |                                    |                   |                    |
| 🛛 🤣 Homegroup         |                                    |                   |                    |
| 🖉 🖳 Computer          |                                    |                   |                    |
| 🛛 🏭 Local Disk (C:)   |                                    |                   |                    |
| ି 👝 Local Disk (D:)   |                                    | III               | F                  |
| File name             | e: twt-import.csv                  | ← Comma D<br>Open | lel (CSV)   Cancel |

Click **Open** and note the following progress dialog indicating that **Importing Data** is taking place.

| Importing Data |                |
|----------------|----------------|
|                | Importing Data |
|                | Tony Campbell  |

After the import is complete, the following confirmation dialog will appear.

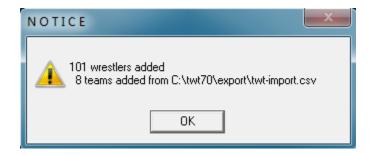

Note: This import should only be done once; otherwise you will have duplicate teams and wrestlers.

## **Posting results for viewers**

Results from *The Wrestling Tourney* program can be posted at any time so that **Viewers** (coaches, wrestlers, fans, parents etc...) can look at brackets, results, team scores, etc..

You can direct Viewers to www.thewrestlingtourney.com to see posted results.

We recommend posting tournament results at specified times throughout your tournament. This can be done after each round or weight class by weight class. It is very easy and should not take long, especially if the computer you are running the tournament on has Internet access.

Make sure that all commas are removed from the **Tourney Name, Location, and Date**. You can edit these fields by clicking **Setup | Tourney Info**.

Make sure the tournament you are running is currently open.

#### Click on Publish | Upload to Web.

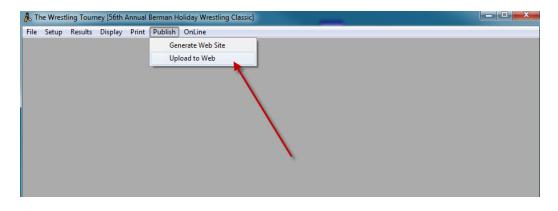

The following dialog will appear.

| 🎄 Save Export File                                                                         |                            |               |       | x         |
|--------------------------------------------------------------------------------------------|----------------------------|---------------|-------|-----------|
| 🚱 🗢 📕 🕨 Computer 🔸 Local Disk (C:) 🕨 twt70 🔸 export                                        | -                          | Search export |       | P         |
| Organize 💌 New folder                                                                      |                            |               | )E 💌  | 2         |
| Videos Name                                                                                | Date modified              | Туре          | Size  |           |
| 🔞 Homegroup                                                                                | No items match your search |               |       |           |
| Computer<br>Local Disk (C:)<br>Local Disk (D:)<br>Network<br>KEVINCOTTER-V<br>PESVELOCITY1 |                            |               |       |           |
| File name: MyTournament<br>Save as type: TWT export (TWT)                                  |                            |               |       | <b>T</b>  |
| save as type: [1w1 export (1W1)                                                            |                            |               |       |           |
| 🔿 Hide Folders                                                                             |                            | Save          | Cance | <b>ال</b> |

Give the exported file a meaningful name that you will use repeatedly as you post results to <u>www.thewrestlingtourney.com</u>. i.e. – MyTournament

Please note the location where you save the exported file. We recommend saving to the **c:\twt70\export** folder. If your computer is not connected to the internet, you should save your exported file to a thumb drive or a location where you can later access from an internet capable computer.

The following dialog will indicate that the export file is created.

| ed for Upload                                  |                                                |
|------------------------------------------------|------------------------------------------------|
| File created: C:\twt70\export\MyTournament.twt |                                                |
| <u> </u>                                       |                                                |
|                                                | File created: C:\twt70\export\MyTournament.twt |

Once the exported file is saved, you can upload that file to your tournament on www.thewrestlingtourney.com.

**Note**: Tournament managers who have a server with their own web site can use **Generate Web Site**. To use this feature they also need the ability to **FTP** files to an appropriate location on their server. We are providing the **Publish to Web** option for those who do not have this capability.

Go to <u>www.thewrestlingtourney.com</u> and open your tournament as tournament manager.

Click on the Upload Results icon for your tournament

| The Wrestling Tourney : Tourney Manager - Home Page |        |       |                   |   |                       |                                  |                  |            |  |
|-----------------------------------------------------|--------|-------|-------------------|---|-----------------------|----------------------------------|------------------|------------|--|
| Edit                                                | Delete | Teams | Export<br>Coaches |   | Download<br>Wrestlers |                                  | City             | Date(s)    |  |
| <b>~</b>                                            | ×      | T     | Ŷ                 | 企 | Û                     | Central High School Invitational | Wrestleville, IL | 11/19/2011 |  |
| <b>v</b>                                            | ×      |       | Ŷ                 | Û | Ŷ                     | Cherry Valley Invitational       | Wrestleville, IL | 11/19/2011 |  |
|                                                     |        |       | 1                 |   |                       | New Tournament                   |                  |            |  |

The following dialog will appear.

| The Wrestling Tourney : Upload Tourney Data                    |        |  |  |  |  |
|----------------------------------------------------------------|--------|--|--|--|--|
| Warning:<br>• All tourney data will<br>• File extension must l |        |  |  |  |  |
| File to upload:                                                | Browse |  |  |  |  |
| Cancel                                                         | Submit |  |  |  |  |

Click on Browse to locate the exported file. Navigate to the location where you saved your exported file.

| Organize 🔻 New folder             |   |                       |                    | I                 |
|-----------------------------------|---|-----------------------|--------------------|-------------------|
| 🍌 obsp                            | * | Name                  | Date modified      | Туре              |
| 퉬 obstest                         |   | 🖏 kevin.csv           | 1/6/2011 8:24 PM   | Microsoft Excel C |
| Office Docs                       |   | MyTournament.twt      | 8/23/2011 9:00 ∧N  | I TWT File        |
| PPC - Handheld                    |   | SampleImport-tm.csv   | 1/19/2008 9:13 PN  | Microsoft Excel C |
| Program Files                     |   | 🖏 SampleImport-wr.csv | 1/19/2008 9:09 PM  | Microsoft Excel C |
| 퉬 Program Files (x86)<br>퉬 Quotes |   | 🛃 Wrestler.bmp        | 11/13/1997 8:41 PI | vi Bitmap image   |
| 🌡 Shared Docs_on_Win7_VM          |   |                       |                    |                   |
| 퉬 STATS1999                       |   |                       |                    |                   |
| 퉬 STATS2000                       | = |                       |                    |                   |
| STATSTEST                         |   |                       |                    |                   |
| 🌗 TWT Files                       |   |                       |                    |                   |
| 퉬 twt70                           |   |                       |                    |                   |
| 🍌 twt70 - Copy                    | - | •                     | III                |                   |
| File name: N                      |   |                       | - All Files        |                   |

Locate the file and click **Open**.

The following dialog will appear.

| The Wrestling Tourney : Confirm Upload            |                                                                            |  |  |  |  |  |  |
|---------------------------------------------------|----------------------------------------------------------------------------|--|--|--|--|--|--|
| Current tourney name:<br>Selected import tourney: | Cherry Valley Invitational<br>56th Annual Berman Holiday Wrestling Classic |  |  |  |  |  |  |
| Type CONFIRM to replace:                          | CONFIRM                                                                    |  |  |  |  |  |  |
| Cancel                                            | Submit                                                                     |  |  |  |  |  |  |

Type **CONFIRM** in the appropriate field to confirm replacing previous results with current tournament results.

Your tournament should now be updated and ready for viewing.

The above steps should be taken each time you want to update results for your tournament.

**Note**: If you receive an error indicating that your upload file is not a valid Wrestling Tourney file you may have placed commas in the Tourney name, Location, or Date of the tournament on *The Wrestling Tourney* desktop program. Remove all commas, generate a new upload file and upload again. This issue will be corrected on a future update of *The Wrestling Tourney*.

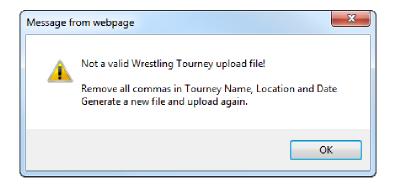

#### **Reports**

Documentation for viewing reports can be found by clicking on **Help | Public**.

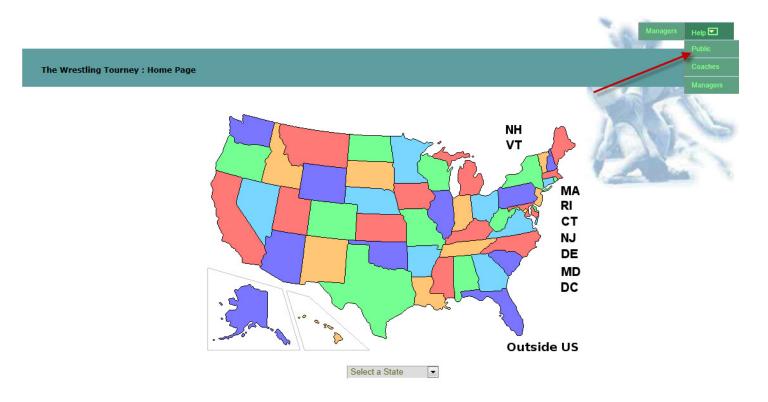